# **Exercices TD 1**

# **Statistique descriptive**

**Série statistique simple**

# **Exercice 1 – Premier pas**

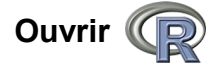

### **Choisir son répertoire de travail – File/Change dir**

Dans le répertoire de travail, on place les fichiers de données. On y trouvera toutes les sauvegardes.

#### **Gérer les packages – File/Pakages/**

Pour installer et charger un package contenant des instructions évoluées.

#### **Charger un tableau de données**

Avant de charger un fichier dans R, l'ouvrir avec un éditeur de texte (bloc-note) pour vérifier le séparateur de colonnes, la décimale, l'absence de colonne ou lignes surnuméraires.

#### **Écrire une ligne de commande dans la console de R**

Il est préférable d'utiliser un éditeur de texte ( ouvrir avec R le fichier « **script\_TD1** ») . Vous y trouverez toutes les instructions nécessaires avant de réaliser l'exercice 2.

# *Astuces :*

*Avec l'éditeur de R, lancer la commande avec crtl R Utiliser la flèche ↑ pour rappeler une commande de R*

#### **Information**

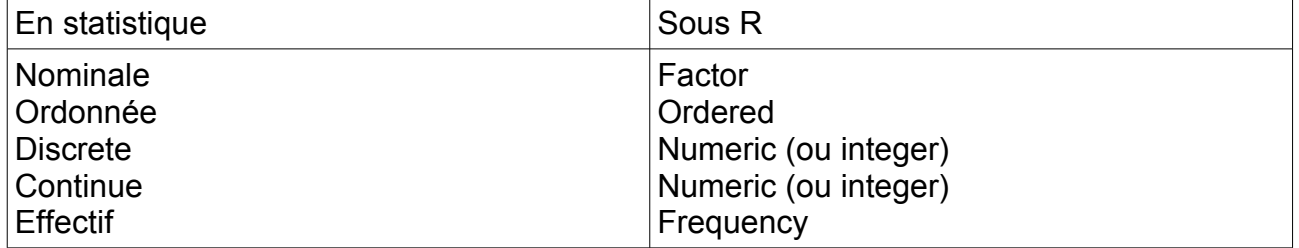

Fonction as.factor() pour transformer une variable numérique en facteur

# **Exercice 2 – S'entraîner**

Au cours d'une étude du métabolisme chez le rat, des mesures de masse de carcasse, de proportion de lipide, protéine, glucide et d'eau sont effectuées sur plusieurs lot d'animaux des deux sexes.

- 1) Charger et lire les données dans R (fichier Rat.csv) instruction read.table()
- 2) Compléter le tableau 1
- 3) Donner l'effectif par sexe avec R (tableau d'effectifs) instruction table() Déterminer les paramètres statistiques de chaque variable – instruction summary()
- 4) Tracer le box plot pour toutes les variables expliquées instruction boxplot()
- 5) Tracer le box plot par sexe l'une des variables expliquées
- 6) Tracer l'histogramme d'une des variables expliquée instruction hist()

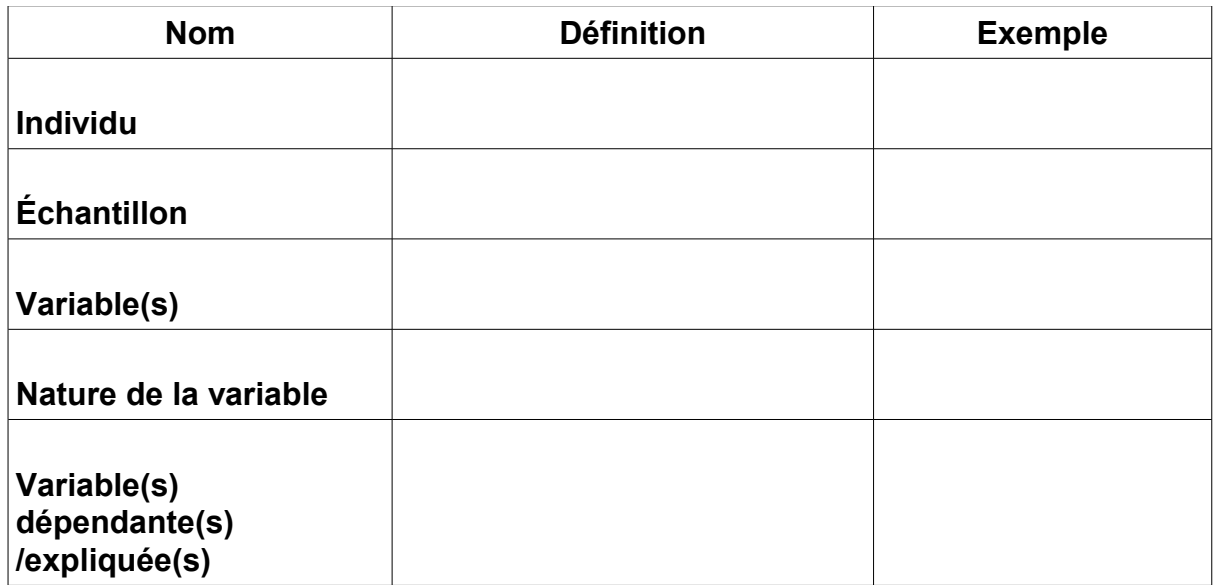

#### **Tableau 1**